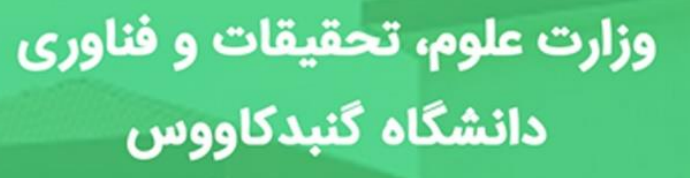

**INTELL** 

**JPINT** 

 $\overset{\circ}{\rightarrow} \mathbb{F}$ 

BUT

راهنمای ثبت نام غیر حضوری <mark>ئو دانشجویان دوره کارشناسی ا*ر*شد تکسیس</mark> ناپیوسته دانشگاه گنبدکاووس

**Wolde** 

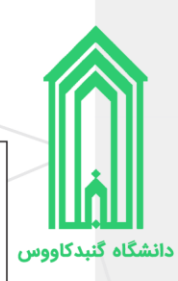

**تذکر :1** خواهشمند است راهنمای ثبتنام غیرحضوری را با دقت مطالعه کرده و پس از اطمینان از تکمیل مدارک مورد نیاز نسبت به ثبتنام غیرحضوری خود اقدام فرمایید.

**تذکر :2** پیشنهاد میگردد از مرورگرهای کروم و یا فایرفاکس جهت انجام امور ثبتنام استفاده نمایید.

<mark>تذکر ۳:</mark> از هرگونه مراجعه حضوری به دانشگاه جهت ثبتنام خودداری فرمایید.

**تذکر :4** تاریخ و نحوه تحویل مدارک و تشکیل پرونده متعاقبًا از طریق وبگاه دانشگاه و سایر راههای ارتباطی اطالعرسانی خواهد شد.

**تذکر :5** جهت ارتباطات موثر دانشگاه با شما، در ثبت اطالعات تماسی خود از جمله شماره تماس )**حاوی پیامرسان فعال)،** رایانامه و آدرس صحیح محل اقامت به همراه کدپستی دقت لازم را داشته باشید.

# <span id="page-1-0"></span>**فهرست مطالب**

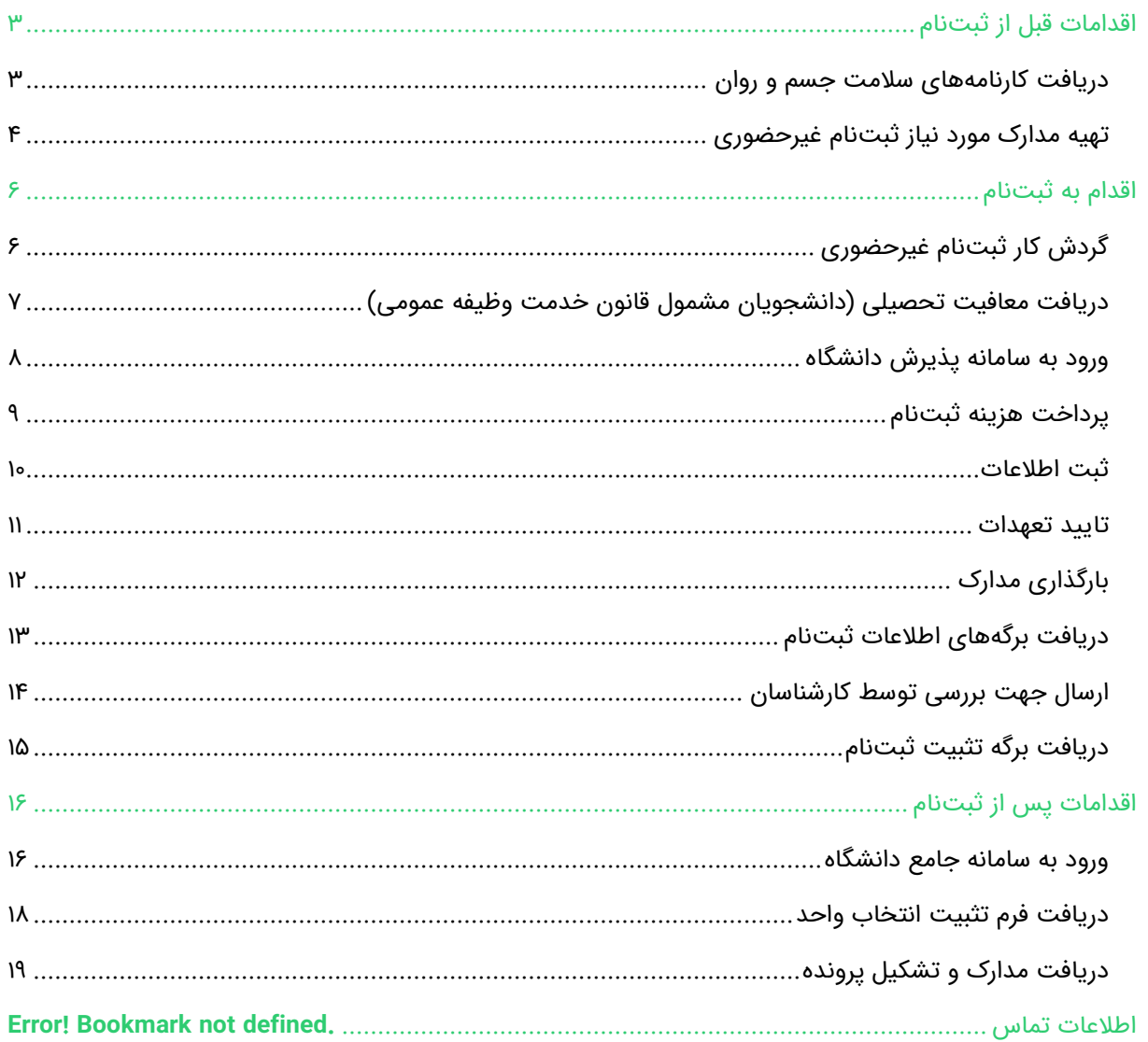

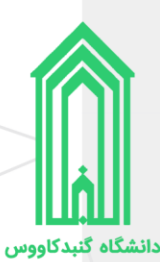

# <span id="page-2-0"></span>**اقدامات قبل از ثبتنام**

#### **دریافت کارنامههای سالمت جسم و روان**

یذیرفتهشدگان محترم ملزم هستند تا با مراجعه و ثبتنام در سامانه جامع امور دانشجویان (سجاد) وزارت علوم، تحقیقات و فناوری به آدرسhttps://portal.saorg.ir نسبت به اخذ کارنامههای سلامت جسم و روان خود اقدام نمایند.

توجه به نکات ذیل ضروری است:

- <https://portal.saorg.ir/registration-the-applicant> : ثبتنام در سامانه:
- <https://portal.saorg.ir/physicalhealth> :دانشجویان .11ttps://portal.saorg.ir/physicalhealth
	- <https://portal.saorg.ir/mentalhealth> :دانشجویان .
- .0 ثبت نام در سامانه، نیازمند داشتن رایانامه و شماره همراه معتبر و در دسترس است.
- .1 الزم است با شماره همراه و رایانامه شخصی خود در سامانه ثبت نام نمایید. اطالع رسانی های بعدی و همچنین ورود به سامانه، بر اساس اطالعات اولیه وارد شده توسط متقاضی انجام می شود.
- .6 برای سهولت در تکمیل فرمها بهتر است از لپ تاپ یا کامپیوتر استفاده نمایید و از تلفن همراه استفاده نفرمایید.
- .7 مراحل تکمیل فرم کارنامههای سالمت جسم و روان با در یافت کد پیگیر ی و خروجی کارنامه، پایان می یابد.
- .8 پس از دریافت کد پیگیری حتمًا آنرا یادداشت فرمایید و کارنامهها را ذخیره نمایید، ز یرا هنگام ثبتنام در سامانه پذیرش نو دانشجویان دانشگاه باید کارنامههای سالمت جسم و روان را بارگذار ی نمایید.

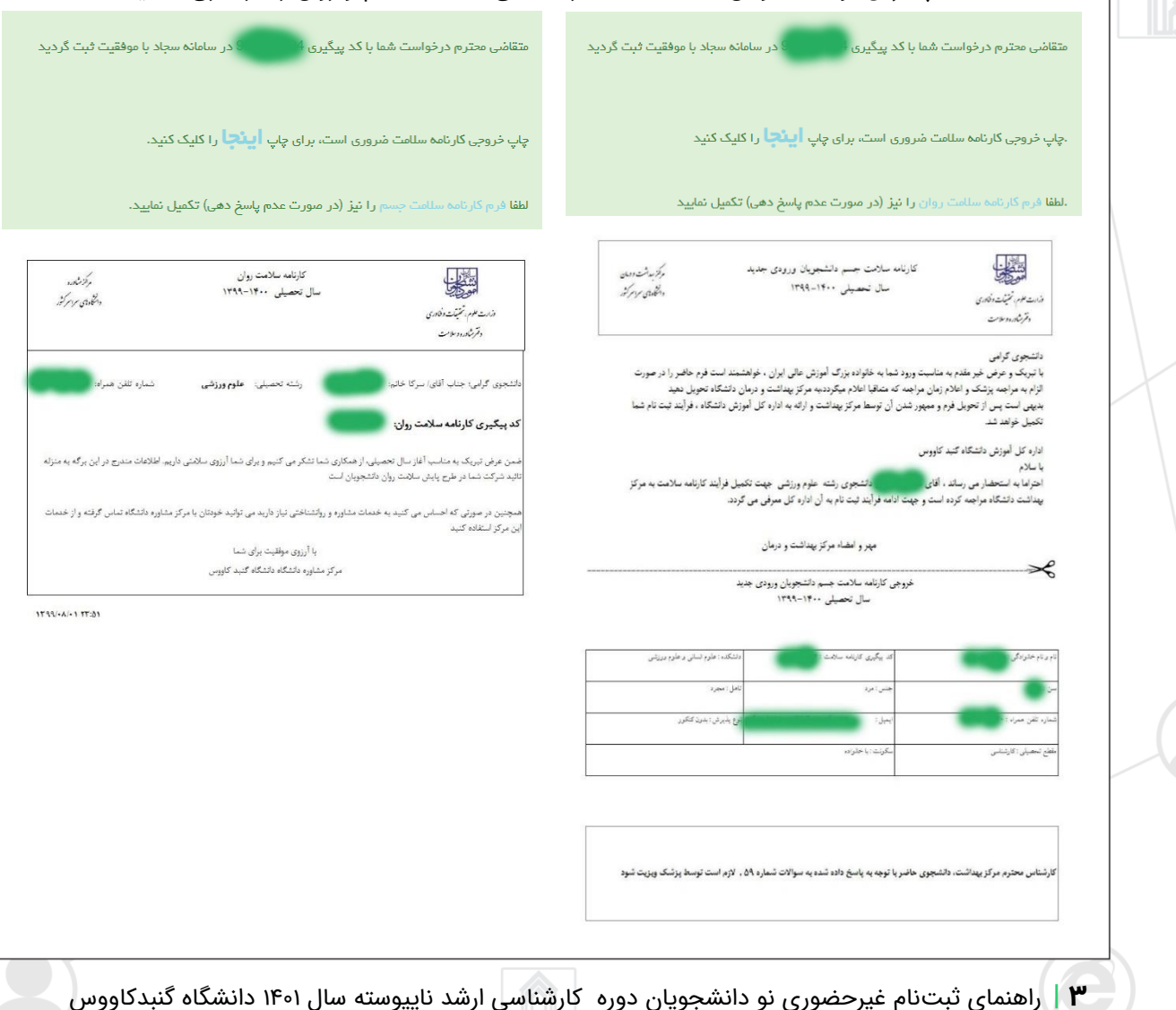

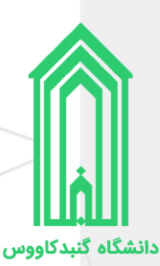

#### <span id="page-3-0"></span>**تهیه مدارک مورد نیاز ثبتنام غیرحضور ی**

- .1 اسکن عکس تمام رخ 0\*3 یا 0\*6 زمینه سفید بدون حاشیه اضافی، اثر مهر، منگنه و هر گونه لکه تهیه شده در سال جاری (اسکن عکس از روی کارتهای شناسایی قابل قبول نیست)؛
	- .1 اسکن تمامی صفحات شناسنامه؛
		- .3 اسکن کارت ملی )پشت و رو(؛
	- .0 فایل یا تصویر کارنامههای سالمت جسم و روان؛
		- ۰. نظام وظیفه (برادران**)**
		- غیر مشموالن
		- o اسکن کارت پایان خدمت هوشمند؛
		- o یا اسکن کارت معافیت دائم هوشمند؛
	- o یا اسکن گواهی پایان خدمت دوره ضرورت؛
		- مشموالن
	- ه برگ معافیت موقت هولوگرام دار بدون غیبت (پزشکی و کفالت) در مدت اعتبار آن؛  $\circ$ 
		- o یا برگ آماده به خدمت هولوگرام دار بدون غیبت؛
		- o یا برگ لغو معافیت تحصیلی )دانشجوی انصرافی(؛
			- ۶. تصویر استعلام مدرک تحصیلی(تصویر کد رهگیری)

)توجه داشته باشید در یافت تاییدیه تحصیلی برای مقاطع آمورش عالی بصورت الکترونیکی، از طر یق سامانه استعلام مدرک تحصیلی به آدرس https://estelam.msrt.ir میسر میباشد)

- .7 مدارک تحصیلی
- اسکن اصل و یا گواهی پایان تحصیلات دوره کارشناسی (لیسانس) که در آن معدل قید شده باشد؛ تاریخ دانش آموختگی تا **1461/60/31**
- o پذیرفتهشدگانی که به دالیلی قادر به ارائه مدرک کارشناسی نمیباشند، الزم است اسکن **فرم مدرک کارشناسی و معدل** را بارگذاری نمایند.
- o آن دسته از پذیرفته شدگان نیم سال اول که همه واحد های درسی آنان تا 1041/46/31 با موفقیت به اتمام برسد ولی زمان اعالم فراغت از تحصیل آنان به هر علت)به شرطی که برای نیمسال اول سال تحصیلی 1041-1041 واحدی اخذ نکرده باشندو یا واحد درسی اخذ شده آنان به صورت معرفی به استاد باشد(تا تاریخ 1041/49/34 باشد، میتوانند اسکن **فرم تعهد فراغت از تحصیل دانشجویان ترم آخر دوره کارشناسی** را بارگذاری نمایند.
- o آن دسته از پذیرفته شدگانی که در زمان اعالم نتایج اولیه و تکمیل فرم انتخاب رشته های تحصیلی اینترنتی مورخ)1041/46/14 لغایت 1041/46/13( دانشجوی سال آخر بودهاندو حداکثر تا تاریخ 1041/46/34 دانش آموخته شده اند،دانشجوی سال آخر شناخته شده و الزم است اسکن **فرم میانگین کل واحد های گذارنده آنان براساس 6 تا 26 تا تاریخ 1466/11/36با معدل ثبت شده** را بارگذاری نمایند.
- o فضال و طالب حوزه های علمیه الزم است،اسکن اصل مدرک دانش آموختگی سطح 1 حوزه های علمیه یا مرکز مدیر یت حوزه علمیه خراسان و یا اصفهان را بارگذاری نمایند؛
- **پذیرفته شدگان رتبه اول** الزم است، اسکن اصل **فرم تایید فارغ التحصیالن رتبه اول دوره کارشناسی** تایید شده دانشگاه یا موسسه آموزش عالی محل اخذ کارشناسی را بارگذاری نمایند؛
- پذیرفته شدگان دوره دوره کارشناسی ناپیوسته الزم است اصل مدرک یا گواهی پایان تحصیالت دوره کاردانی را نیز بارگذاری نمایند؛

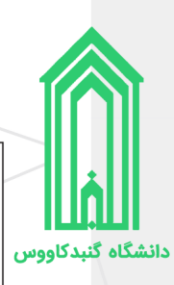

- .8 اسکن حکم مرخصی ساالنه یا موافقت نامه کتبی و بدون قسد شرط سازمان متبوع برای کارمندان دولت
- دانش آموختگان رشته های دبیری از اداره آموزش و پرورش شهرستان محل تهعد و خدمت خویش، اصل موافقت نامه کتبی و بدون قید شرط را دریافت نمایند؛
	- .9 اسکن فرم انصراف از تحصیل) دانشجوی انصرافی(
- دانشجویان دوره **روزانه** مقاطع دکتری و کارشناسی ارشد ناپیوسته(به استثنای پذیرفته شدگان دوره های روزانه آزمون کارشناسی ارشد ناپیوسته سال 1044 که حق شرکت در آزمون کارشناسی ارشد سال 1041 را نداشتند(،می بایست فرم انصراف قطعی از تحصیل را تا پایان مهلت مقرر ثبت نام آزمون کارشناسی ارشد ناپیوسته سال 1041 )تاریخ **1461/62/25**( ارائه نمایند؛
- دانشجویان سایر دورهها(به جز دوره روزانه) می بایست پس از اعلام نتایج نهایی و قبول در دانشگاه جدید از رشته قبلی خود انصراف قطعی داده و در هنگام ثبت نام فرم انصراف را ارائه نمایند؛
- .14 فایل کارت اسکن واکسن دیجیتال کرونا را از سامانه ثبت نام واکسیناسیون کرونا )ir.gov.salamat )دریافت نمایید.

**اتباع غیرایرانی** در قسمت شناسنامه و کارت ملی یکی از مدارک اقامتی یا شناسایی معتبر ذیل را بارگذاری نمایید:

- .1 اسکن گذرنامه دارای حداقل شش ماه مجوز اقامت
- .1 اسکن دفترچه پناهندگی سیاسی صادره از سوی نیروی انتظامی جمهوری اسالمی ایران
- .3 اسکنکارت هویت ویژه اتباع غیرایرانی دارای اعتبار در سال ،1041صادره از سوی اداره کل امور اتباع و مهاجرین خارجی وزارت کشور؛
	- .0 آخرین کارت آمایش معتبر براساس اعالم اداره کل امور اتباع و مهاجرین خارجی وزارت کشور؛

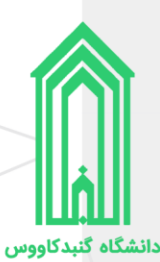

# <span id="page-5-1"></span><span id="page-5-0"></span>**اقدام به ثبتنام**

**گردش کار ثبتنام غیرحضوری**

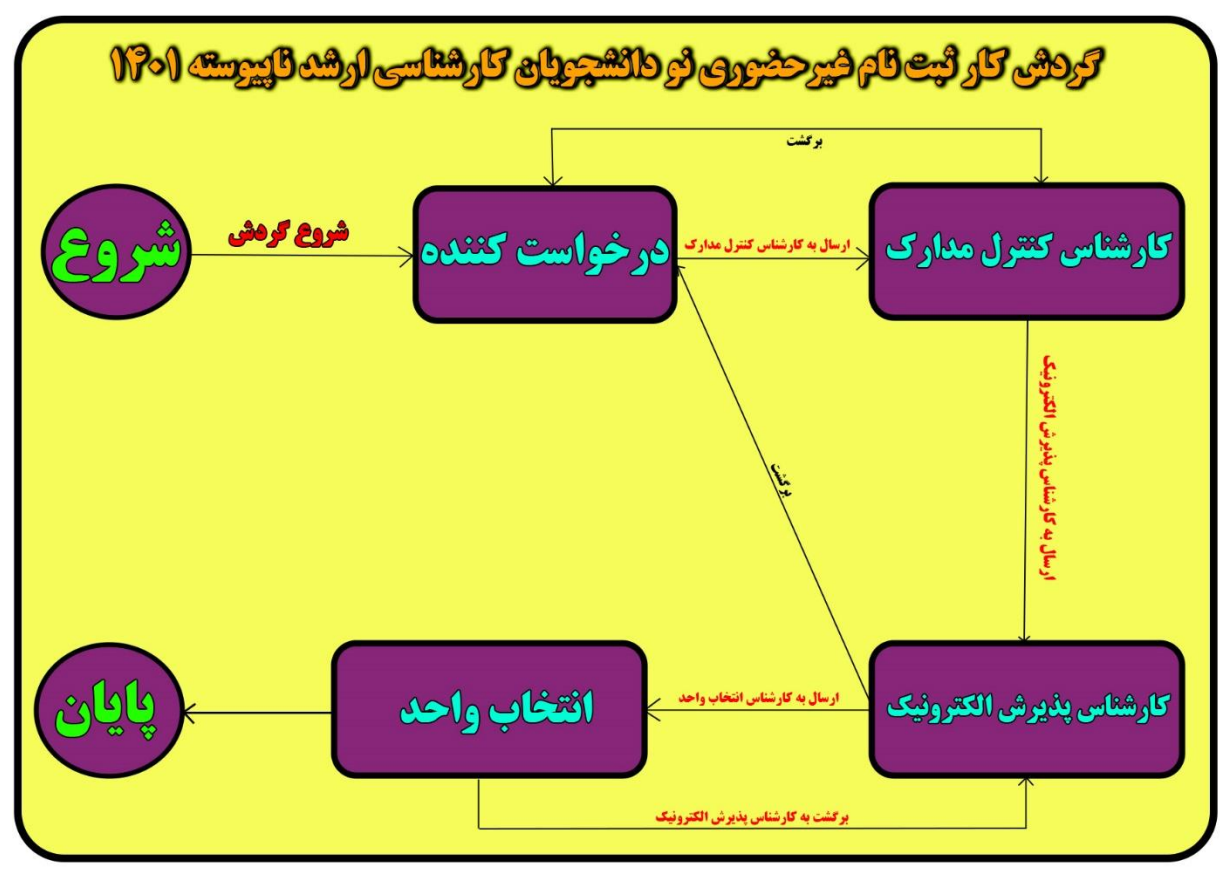

توجه به نکات ذیل ضروری است:

- .1 با اولین ورود به سامانه پذیرش دانشگاه گردش کار ثبتنام غیرحضوری شروع میشود.
- .1 مرحله درخواست کننده شامل صفحات ثبت اطالعات مشخصات شناسنامهای و خانوادگی، تایید تعهدات، بارگذاری مدارک و... میباشد.
- .3 تا زمانیکه به آخرین صفحه مرحله درخواست کننده )فرم ارسال گردش( نرسیده و بر روی دکمه **ارسال به**

**کارشناس سالمت** ) ( کلیک نکردهاید، درخواست ثبتنام شما به کارشناس پایش سالمت ارسال نخواهد شد، پس لطفًا دقت الزم را مبذول فرمایید.

- .0 ممکن است هر یک از کارشناسان )کنترل مدارک، پذیرش الکترونیک و انتخاب واحد( با توجه به نقص مدارک بارگذاری شده توسط شما درخواست ثبتنام را برگشت دهند، در این صورت الزم است تا با مراجعه به بخش **یادداشت** از وجود نقصها مطلع شده و در جهت رفع سریعتر آنها برآید.
	- شرح نامه ا<sup>ن</sup> فرم الصاقي <sup>∌</sup> ارجاع ها ا<sup>لك</sup>ا متن نامه ۱۹۵ گردش کار م<sup>و</sup>ر یادداشت <mark>تا</mark> ردیابی پ
- .1 ثبتنام غیرحضوری زمانی به اتمام میرسد که تایید نهایی شده و شما با مراجعه به سامانه پذیرش، اطالعات ورود به سامانه جامع دانشگاه را مشاهده کنید.

<span id="page-6-0"></span>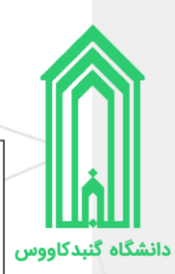

.6 تمامی مراحل گردش کار از طریق پیامک به شماره تماس ثبت شده ارسال میگردد. پس در ثبت مشخصات تماس خود دقت الزم را مبذول فرمایید.

# **دريافت معافيت تحصيلي )دانشجويان مشمول قانون خدمت وظيفه عمومي(**

دانشجوي آقايي که مشمول نظام وظيفه مي باشد ميبايست هر چه سريع تر نسبت به اخذ معافيت تحصيلي خود با مراجعه به يکي از دفاتر خدمات الکترونيک (پليس +١٠) محل تحصيل و يا محل اقامت خود اقدام نمايد.

دانشجويان لازم است جهت اخذ معافيت تحصيلي باارائه كارنامه قبولي در آزمون هاي سازمان سنجش آموزش کشور و يا سايت مرکز سنجش به يکي از دفاتر خدمات الکترونيک )پليس 01+( محل دانشگاه قبولي يا محل سکونت جهت صدور معافيت تحصيلي مراجعه نمايند و پس از دريافت برگه معافيت تصوير آن را در قسمت تعيين مدرک نظام وظيفه بارگذاري نمايند.

ضمنا اصل برگه را بايد در زمان تحويل مدارک و تشکيل پرونده همراه با ساير مدارک به آموزش کل دانشگاه تحويل دهند.

<span id="page-7-0"></span>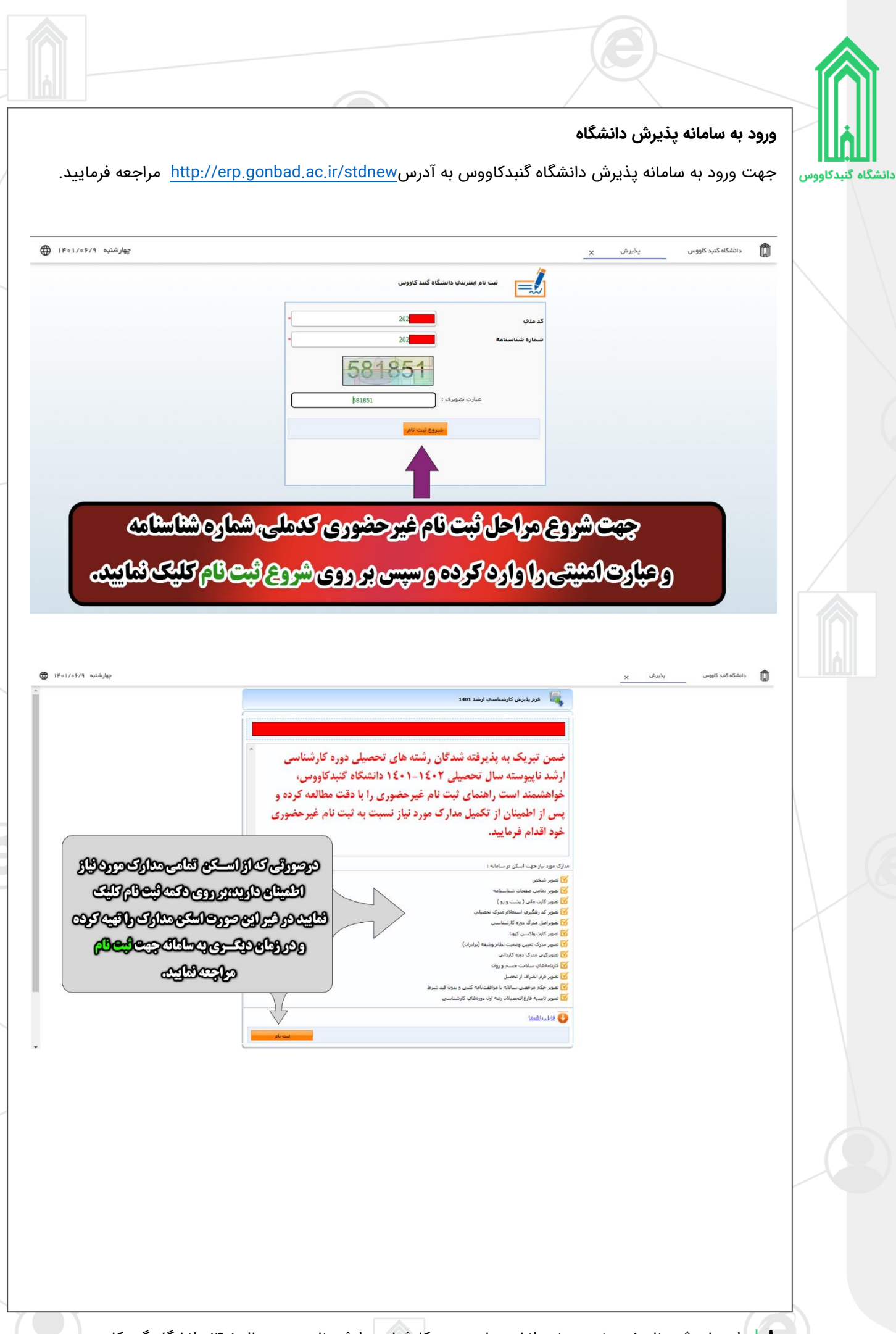

<span id="page-8-0"></span>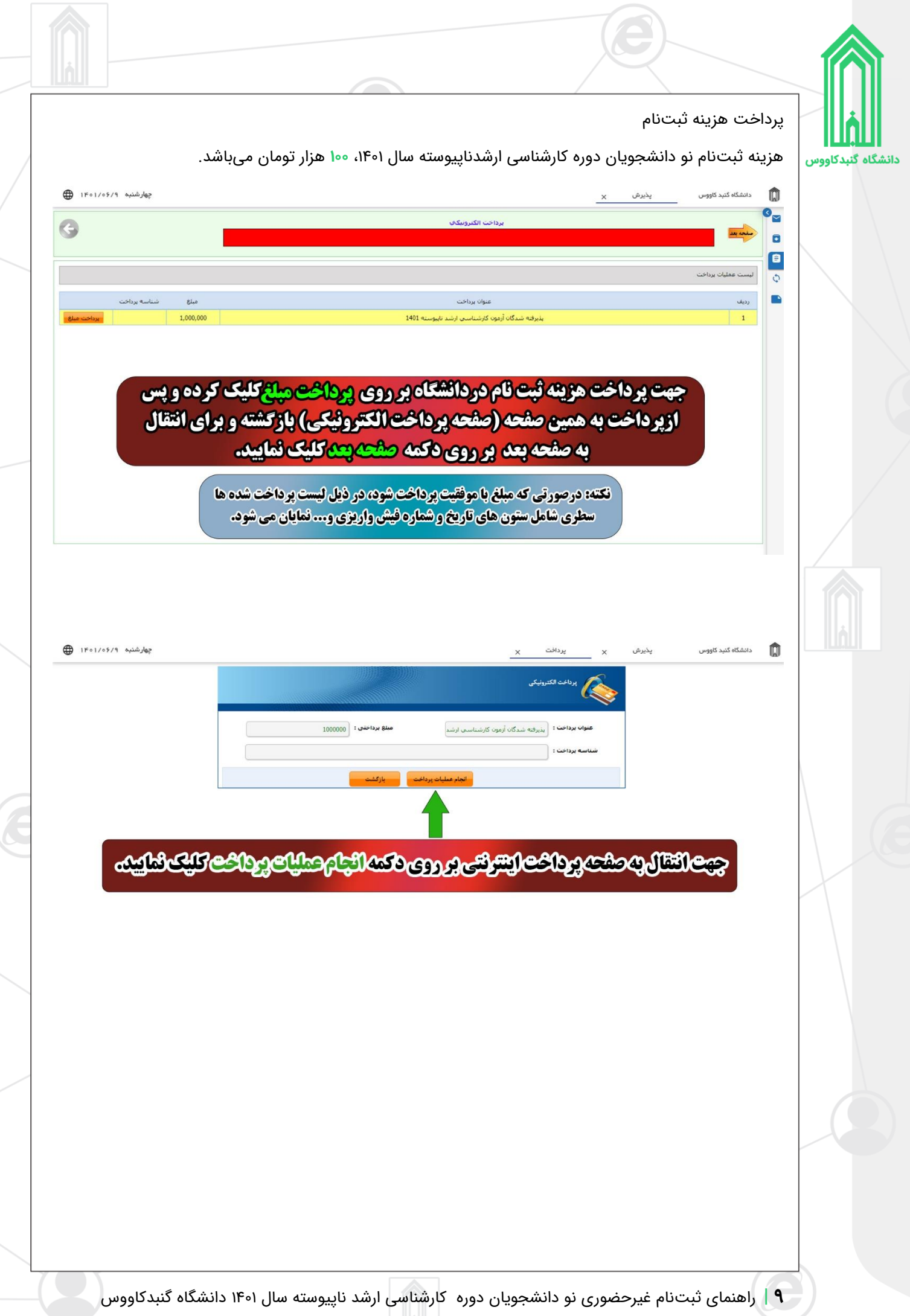

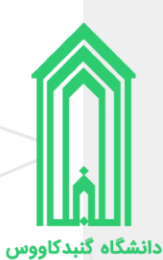

#### <span id="page-9-0"></span>ثبت اطلاعات

در ۲ صفحه بعدی (مشخصات شناسنامهای و مشخصات خانوادگی)، ابتدا کادرهای حاوی اطلاعات را بررسی و در صورت وجود اشکال آنها را ویرایش کنید سپس به سراغ کادرهای خالی رفته و آنها را با اطالعات صحیح پر کنید در انتها وقتی تمامی اطالعات را وارد و ثبت نمودید بر روی دکمه **صفحه بعد** کلیک نمایید. )در ورود و ویرایش اطالعات خود حتمًا دقت لازم را بهعمل آورید.)

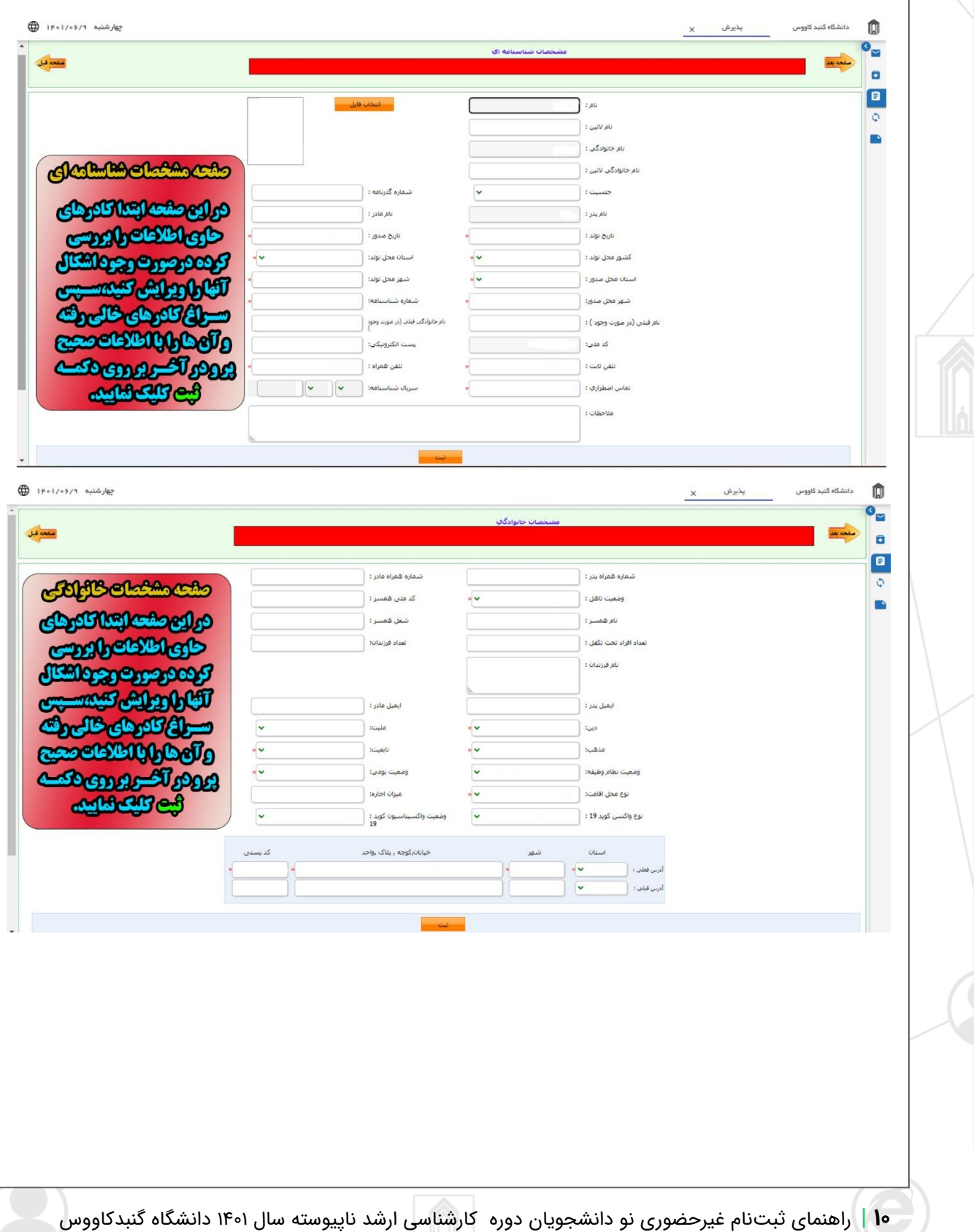

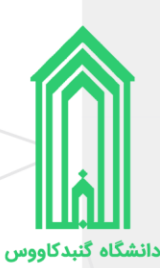

### <span id="page-10-0"></span>**تایید تعهدات**

پس از مطالعه دقیق هر کدام از تعهدات، آنها را تایید و به صفحه بعدی بروید.

لیست تعهداتی که باید آنها را مطالعه و تایید نمایید:

- .1 فرم تعهد فراغت از تحصیل دانشجویان ترم آخر دوره کارشناسی ارشد
- .1 برگ تقاضانامه برای بهرهمندی از مزایای آموزش رایگان در دانشگاهها و موسسات آموزش عالی کشور
	- .3 منشور فرهنگی دانشگاه گنبدکاووس
	- .0 مرامنامه انضباطی دانشجویان دانشگاه گنبدکاووس

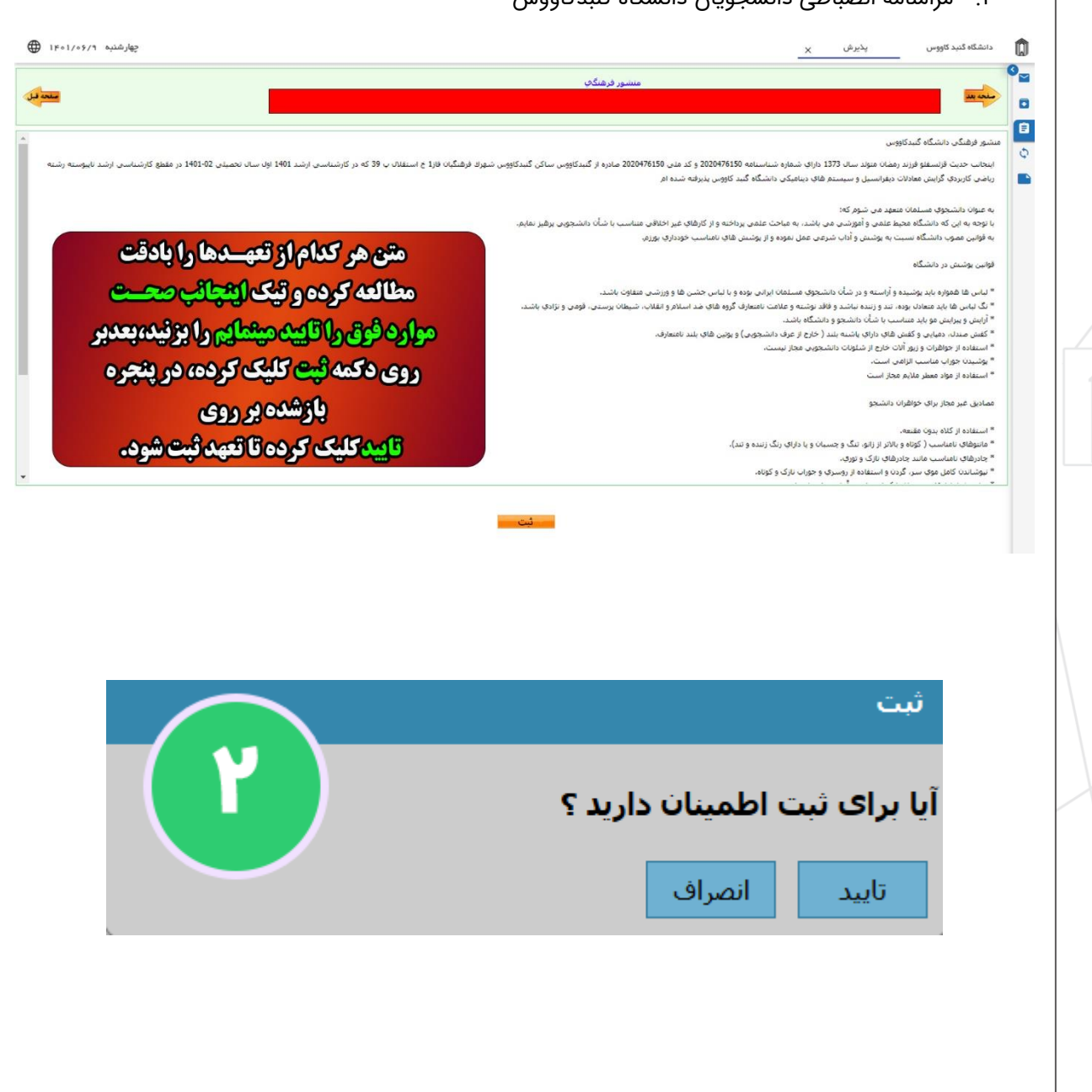

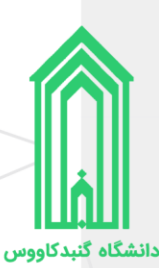

## <span id="page-11-0"></span>**بارگذار ی مدارک**

همانطور که در ابتدا راهنما، لیست مدارک مورد نیاز ثبتنام غیرحضوری را آوردهایم، حال باید مدارک را در بخش مربوط به خودشان بارگذاری (آپلود) نماییم.

رنگ قرمز عنوان بخشها به معنی **اجباری** بودن بارگذاری فایل در آن بخش و رنگ مشکی عنوان بخشها به معنی **اختیاری** بودن بارگذاری فایل در آن بخشها میباشد.

پس از بارگذاری اسکن تمامی مدارک بر روی دکمه **صفحه بعد** کلیک نمایید.

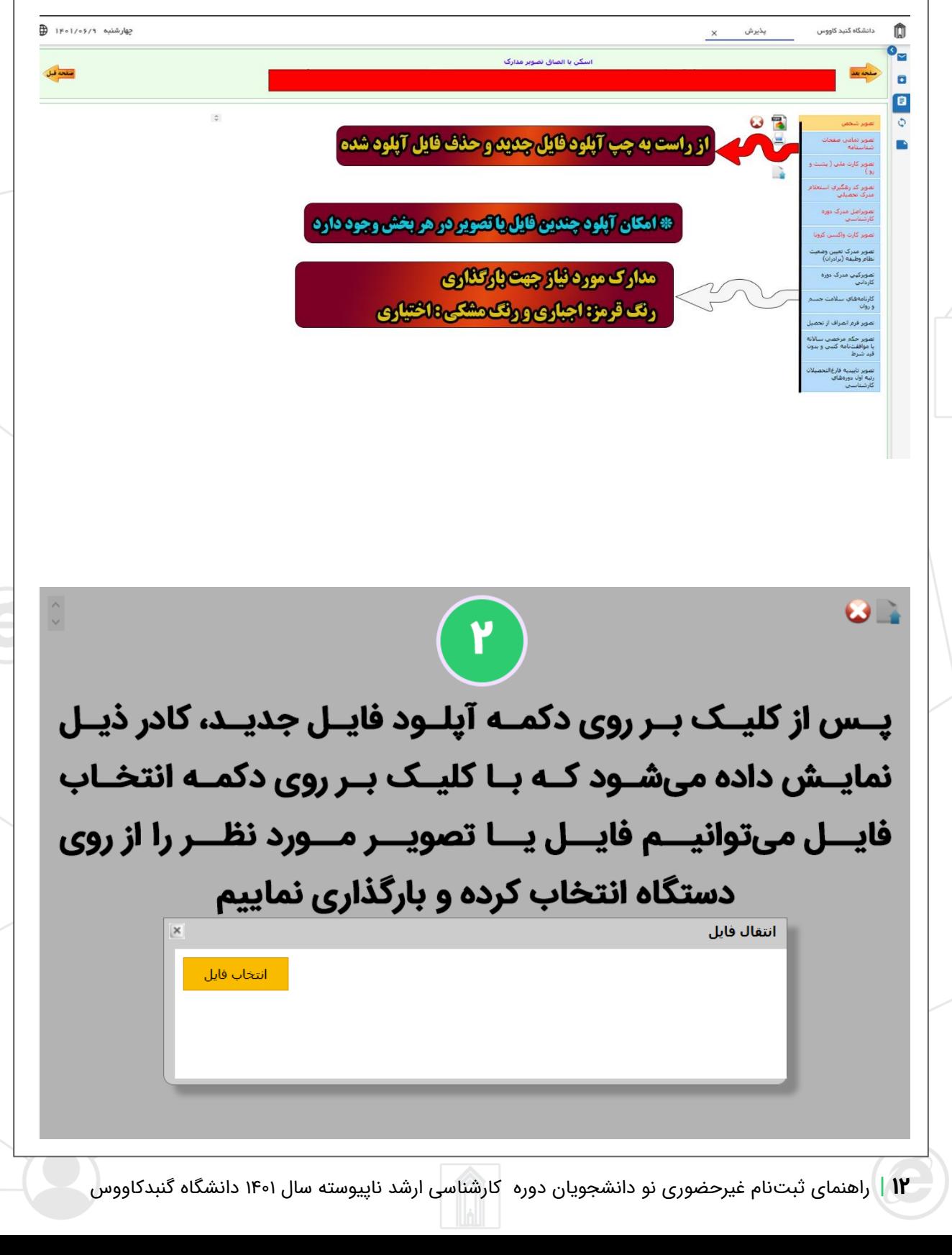

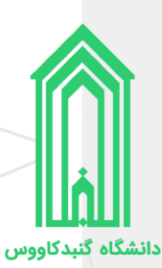

### <span id="page-12-0"></span>**در یافت برگههای اطالعات ثبتنام**

 $\times$  نیرش

 $\sum_{k=1}^{n}$ 

B

برگههای اطالعات ثبتنام را **چاپ** بگیر ید، ز یرا در زمان تحویل مدارک و تشکیل پرونده همراه سایر مدارک باید **امضاء** شده این برگهها تحویل **آموزش کل** دانشگاه شود.

جهارشنبه ۱۴۰۱/۰۶/۹ ⊕

 $\frac{1}{2}$ 

 $\Omega$ 

**جهت چاپ اطلاعات ثبت نام غیر حضوری بر روی دکمه چاپ اطلاعات کلیک کنید. برگه های اطلاعات ثبت نام در زمان تحویل مدارک و تشکیل پرونده همراه سایر مدارک باید** تحویل آموزشکل دانشگاه شود.

> برگەهای اطلاعات ثبت نام غیرحضوری شامل: مشخصات شناسنامهای، مشخصات خانوادگی و تعهدات اخذ شده می باشد.

 $\begin{picture}(20,10) \put(0,0){\line(1,0){10}} \put(15,0){\line(1,0){10}} \put(15,0){\line(1,0){10}} \put(15,0){\line(1,0){10}} \put(15,0){\line(1,0){10}} \put(15,0){\line(1,0){10}} \put(15,0){\line(1,0){10}} \put(15,0){\line(1,0){10}} \put(15,0){\line(1,0){10}} \put(15,0){\line(1,0){10}} \put(15,0){\line(1,0){10}} \put(15,0){\line(1$ 

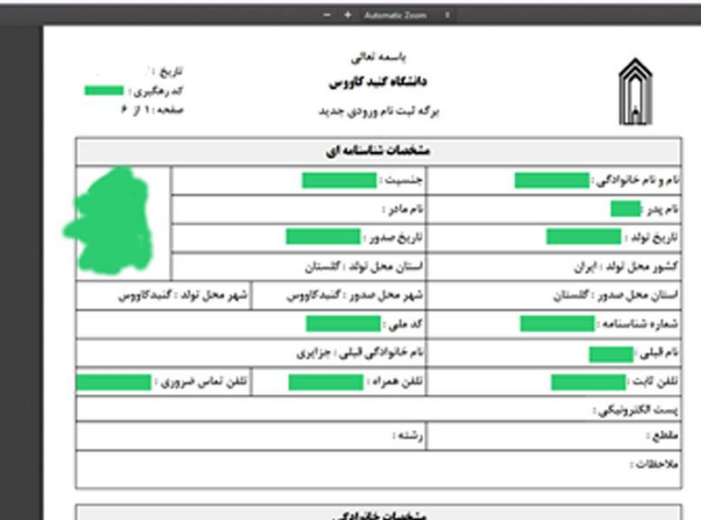

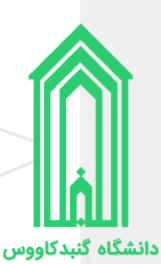

### <span id="page-13-0"></span>**ارسال جهت بررسی توسط کارشناسان**

هنگامیکه که اطالعات توسط شما وارد و تکمیل شد باید صحت آنها توسط کارشناسان دانشگاه مورد بررسی قرار گیرد. پس در این صفحه ابتدا بر روی دکمه **ارسال به کارشناس سالمت** کلیک نمایید، سپس در پنجره هشدار باز شده بر روی دکمه **تایید** کلیک کنید.

پس از تایید **کد رهگیری ثبتنام** ایجاد شده و از طریق پیامک نیز به شما ارسال میشود.

**نکته:** پس از تایید کارشناس هر بخش، پیامکی به شما ارسال خواهد شد و ممکن است نقصی در ثبت اطالعات خود داشته باشید و درخواست به مرحله درخواست کننده برگشت داده شده باشد، در این صورت به سامانه پذیرش دانشگاه وارد شوید و از قسمت **یادداشت** متن درج شده توسط کارشناس را مطالعه کرده و در جهت رفع نقص سریعًا اقدام فرمایید.

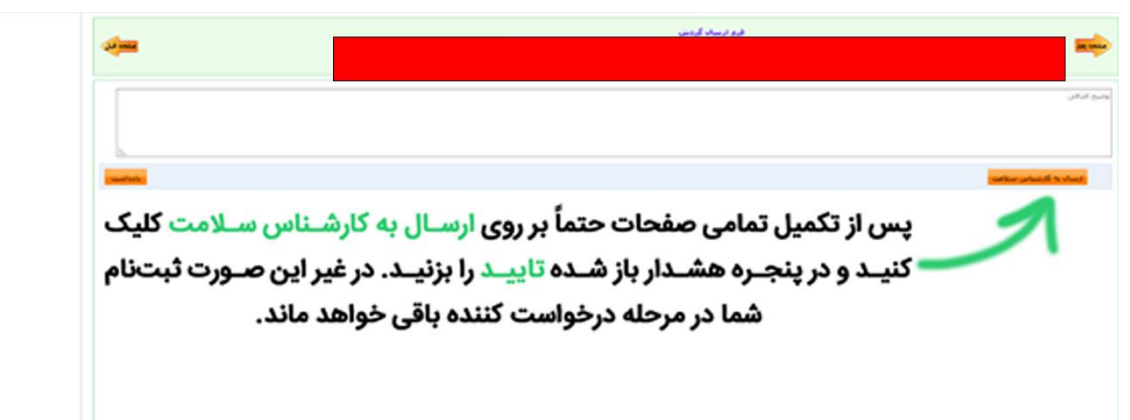

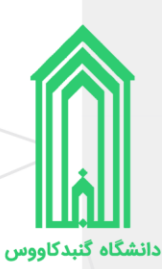

## <span id="page-14-0"></span>**در یافت برگه تثبیت ثبتنام**

هنگامیکه گردش کار ثبتنام به انتها برسد، ثبتنام غیرحضوری پذیرفتهشده **کامل** شده و بهعنوان دانشجو دانشگاه گنبدکاووس شناخته خواهد شد.

الزم است که برای بار آخر به سامانه پذیرش دانشگاه مراجعه کرده و **برگه تثبیت ثبتنام** را چاپ نمایید تا به همراه سایر مدارک در زمان تحویل مدارک و تشکیل پرونده آنرا به **آموزش کل** دانشگاه تحویل دهید.

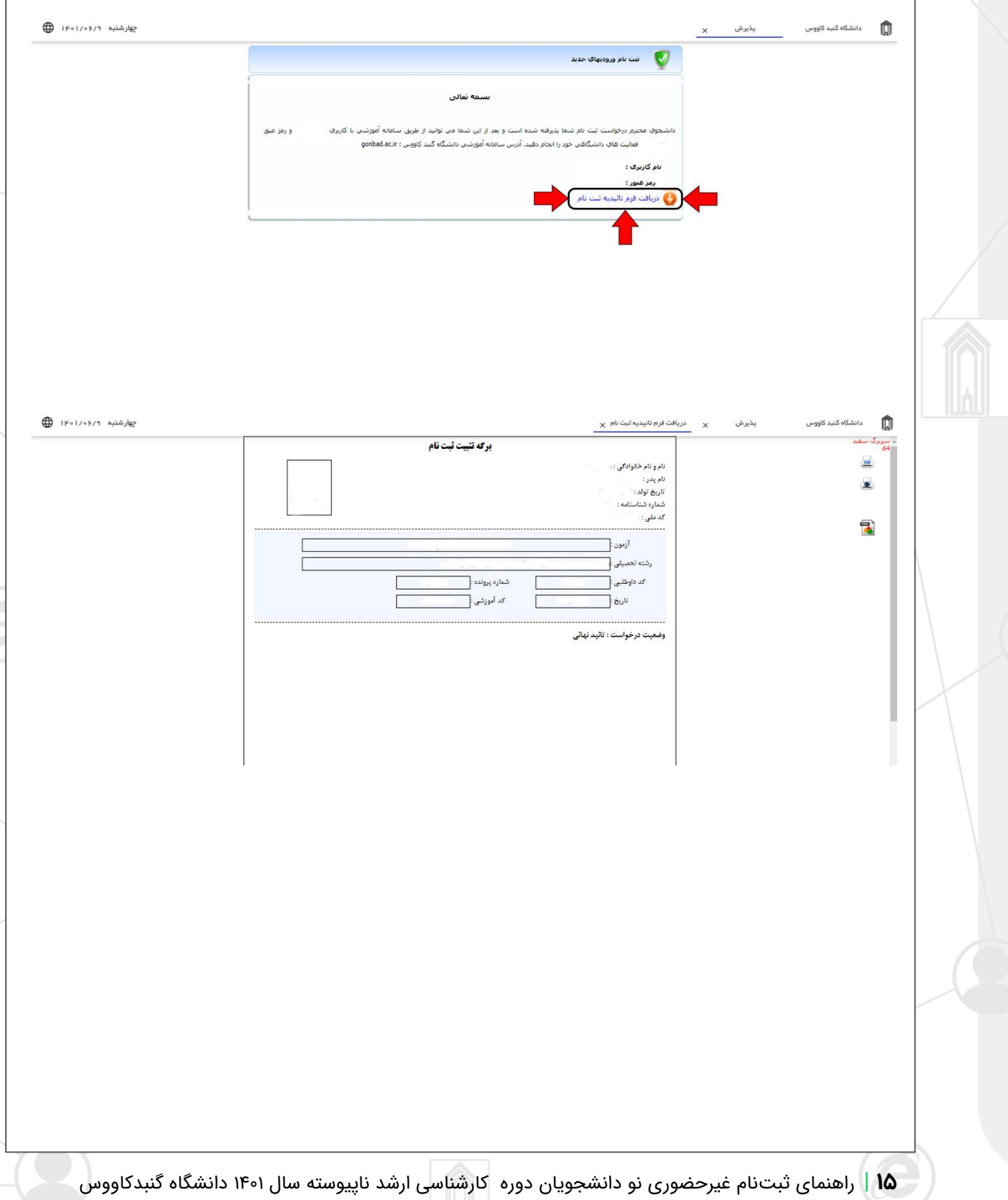

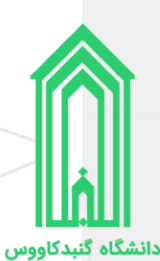

# <span id="page-15-0"></span>**اقدامات پس از ثبتنام**

### <span id="page-15-1"></span>**ورود به سامانه جامع دانشگاه**

جهت ورود به سامانه جامع دانشگاه گنبدکاووس به آدرس <u>/http://erp.gonbad.ac.ir </u>مراجعه فرمایید.

از قسمت ورود به سامانه با **نام کاربری** (شماره دانشجویی) و **گذرواژه** (کد ملی) خود وارد سامانه شوید. وقتی برای اولین بار به میز کار خود در سامانه وارد میشوید پنل تغییر گذرواژه به شما نمایش داده خواهد شد، پیشنهاد میشود که گذرواژه خود را تغییر دهید.

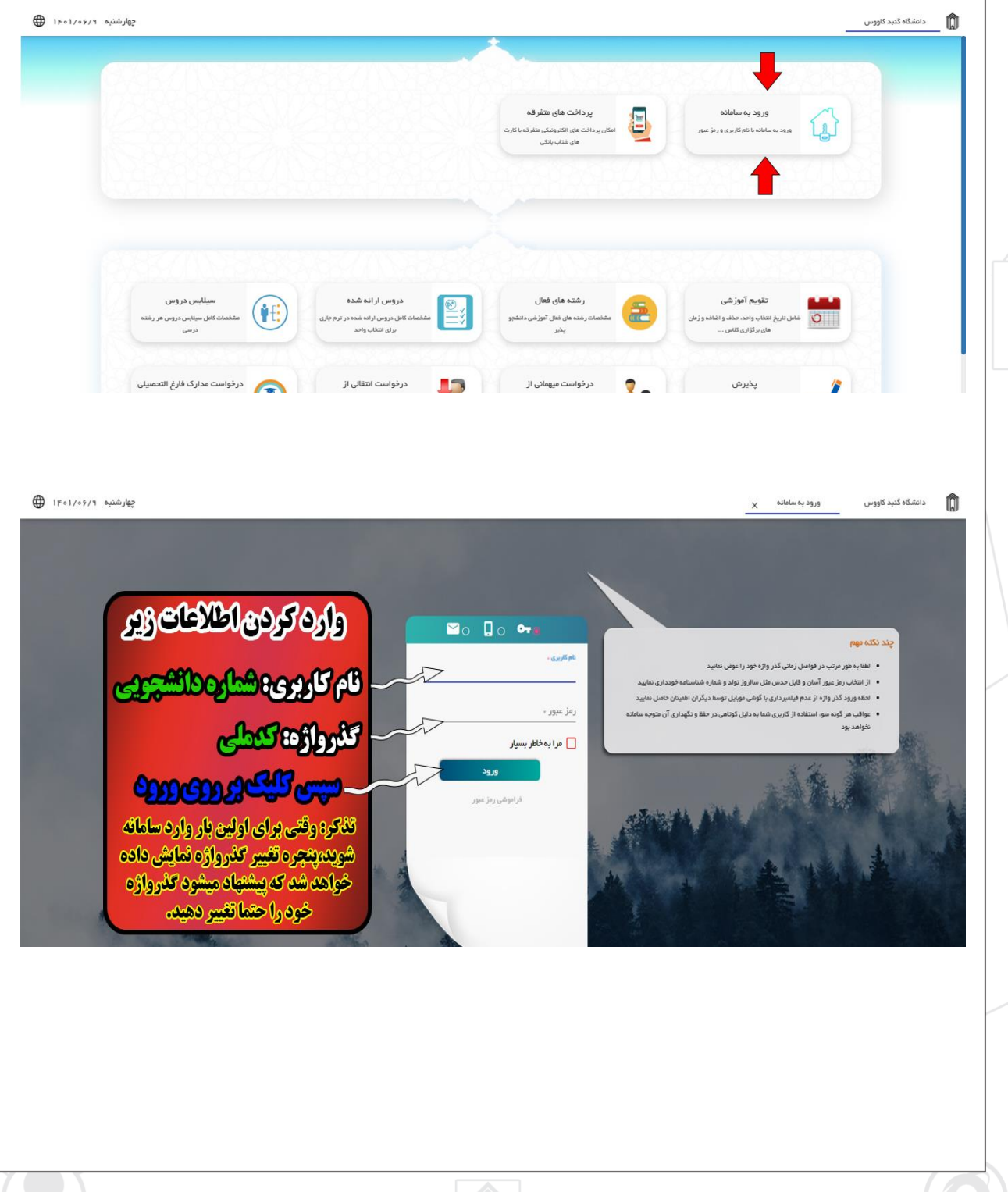

![](_page_16_Picture_13.jpeg)

![](_page_17_Picture_0.jpeg)

### <span id="page-17-0"></span>**در یافت فرم تثبیت انتخاب واحد**

پس از ورود به سامانه، با قرار گرفتن بر روی سربرگ **میزکار** روی بخش **امور آموزشی** کلیک نمایید. سپس از قسمت فرم تثبیت انتخاب واحد نسبت به صدور فرم تثبیت به صورت چاپی و یا دریافت PDF آن اقدام نمایید. )در واقع فرم تثبیت انتخاب واحد لیست درسهای شما در این نیمسال تحصیلی میباشد.)

![](_page_17_Picture_45.jpeg)

![](_page_17_Picture_46.jpeg)

![](_page_18_Picture_0.jpeg)

## <span id="page-18-0"></span>**در یافت مدارک و تشکیل پرونده**

متعاقبًا از طریق وبگاه دانشگاه و همچنین سایر روشهای اطالع رسانی، **نحوه و زمان تحویل مدارک و تشکیل پرونده** نودانشجویان دوره کارشناسی ارشد ناپیوسته 1041 دانشگاه گنبدکاووس اعالم خواهد شد.

# **شماره تماس واحد پذیرش و ثبت نام : 61733207567 – 61733200766 داخلی 4**